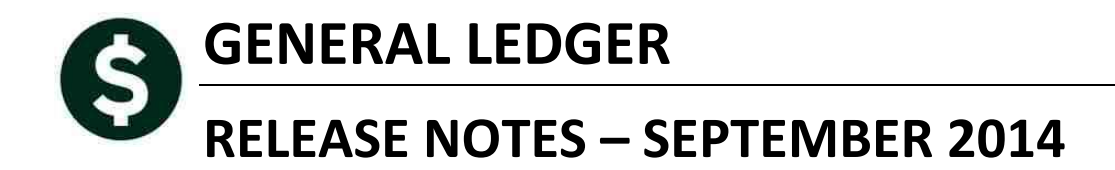

This document explains new product enhancements added to the ADMINS Unified Community for Windows General Ledger system.

The ADMINS Support staff will install these changes to your system on **September 6, 2014**.

#### **TABLE OF CONTENTS**

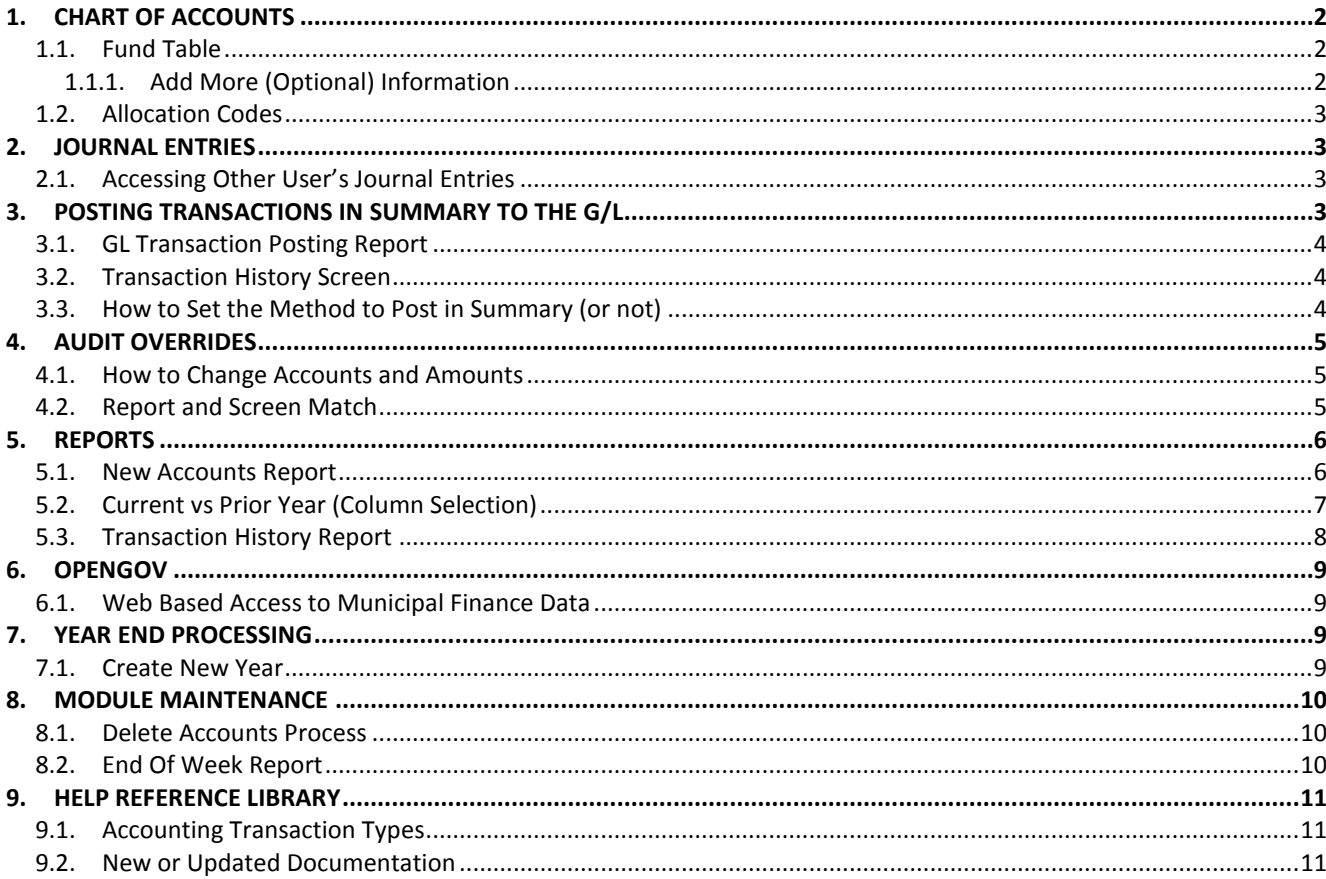

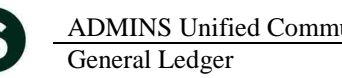

# <span id="page-1-0"></span>**1. CHART OF ACCOUNTS**

## <span id="page-1-1"></span>**1.1. Fund Table**

#### **1.1.1. Add More (Optional) Information**

<span id="page-1-2"></span>Additional fields have been added to the Fund Table allowing you to record details regarding the fund. This is especially useful in tracking additional information regarding Special Revenue or Trust Funds. You may include a note about the purpose of the fund and categorize its type. The use of these fields is optional and does not affect any processing throughout the AUC application suite.

To access the Fund table, click here:

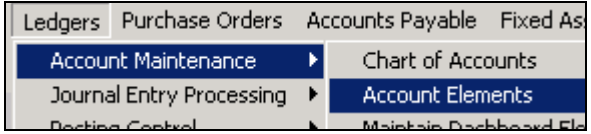

By default, the Fund table is displayed. You may now click the button labeled X-Added Fund Data

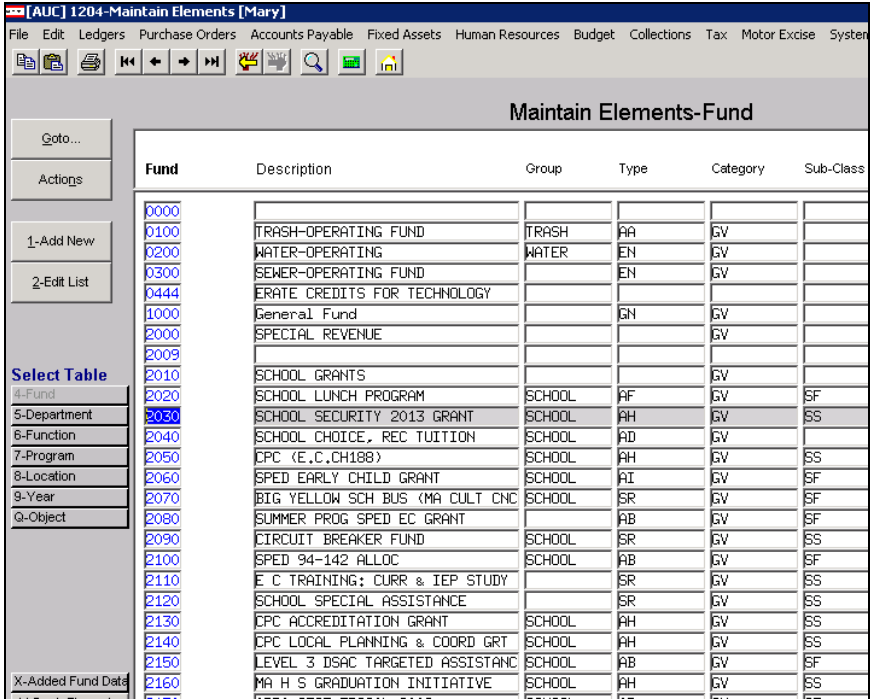

This new screen appears. Complete all or as many fields as you wish.

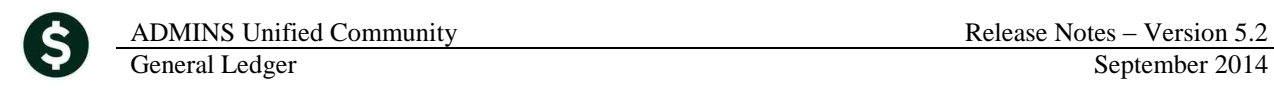

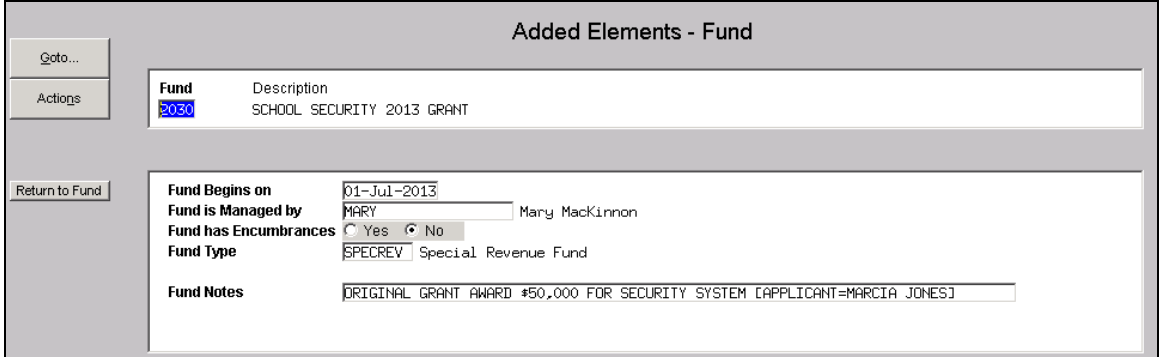

## <span id="page-2-0"></span>**1.2. Allocation Codes**

The allocation code table was enhanced to show the accounts status. In the event that accounts or funds are consolidated or changed, this will remind the user that the allocation code must be changed as well.

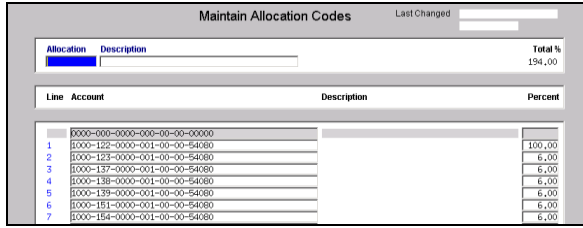

|                            |                                                                | <b>Maintain Allocation Codes</b> | Last Changed THERESA<br>08-Aug-2014 |
|----------------------------|----------------------------------------------------------------|----------------------------------|-------------------------------------|
| <b>Allocation</b><br>SHADY | <b>Description</b><br>SHARED ADVERTISIING                      |                                  | Total %<br>100.00                   |
|                            |                                                                |                                  |                                     |
|                            | <b>Line Account</b>                                            | <b>Description</b>               | <b>Account Status</b><br>Percen     |
| Ğ.                         | 1000-137-0000-001-00-00-52010                                  | <b>ADVERTISING</b>               | 3.00 active                         |
|                            | 1000-138-0000-001-00-00-52010                                  | <b>ABVERTTSTNG</b>               | 3.00 active                         |
| я                          | 1000-139-0000-001-00-00-52010                                  | <b>ADVERTISING</b>               | 3.00 active                         |
| ۹                          | 1000-151-0000-001-00-00-52010                                  | ADVERTISING                      | 4.00 active                         |
| 10                         | 1000-152-0000-001-00-00-52010                                  | <b>ABVERTTSTNG</b>               | 3.00 active                         |
| 11                         | 1000-154-0000-001-00-00-52010                                  | <b>ADVERTISING</b>               | 3.00 active                         |
| 12                         | 1000-156-0000-001-00-00-52010                                  | <b>ADVERTISING</b>               | 3.00 active                         |
| 13                         | 1000-161-0000-001-00-00-52010                                  | <b>ADVERTISING</b>               | 3.00 active                         |
| 14                         | 1000-162-0000-001-00-00-52010                                  | <b>ADVERTISING</b>               | 3.00 active                         |
| 15                         | 1000-163-0000-001-00-00-52010                                  | <b>ADVERTISING</b>               | 3.00 active                         |
| 16                         | 1000-171-0000-001-00-00-52010<br>1000-172-0000-001-00-00-52010 | <b>ADVERTISING</b>               | 3.00 letive                         |
| 17                         |                                                                | ADVERTISING                      | 3.00 Marked Delete                  |

**Figure 1 Before Figure 2 After**

[ADM-AUC-AP-713]

# <span id="page-2-1"></span>**2. JOURNAL ENTRIES**

## <span id="page-2-2"></span>**2.1. Accessing Other User's Journal Entries**

There were occasional incidents where one user found themselves inadvertently entering data in another user's previously created journal entry. Error checking has been added to test for a user match and prevent accessing another user's journal entry.

[ADM-AUC-GL-8129]

# <span id="page-2-3"></span>**3. POSTING TRANSACTIONS IN SUMMARY TO THE G/L**

Changes were made to the descriptions in the transaction listing to notify the user that a record represents a summary of multiple transactions. These notes are seen on the Transaction Posting report as well as on the Transaction History screen.

<sup>[</sup>ADM-AUC-GL-413]

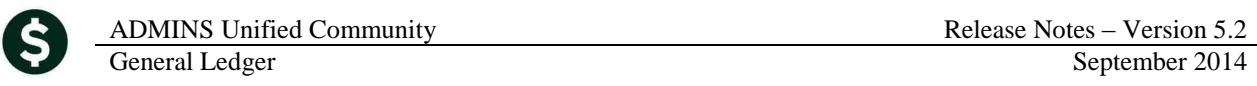

## <span id="page-3-0"></span>**3.1. GL Transaction Posting Report**

In this example, the credit to Accounts Payable is summarized for a total of \$51.00; the total represents the sum of the two expenditures of \$25.00 and \$26.00 charged to two different accounts.

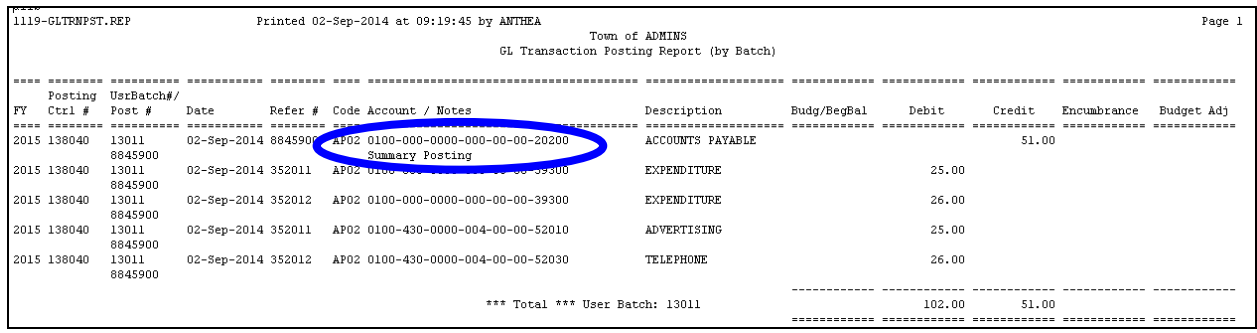

## <span id="page-3-1"></span>**3.2. Transaction History Screen**

On the Transaction History Screen, from any tab, select the transaction and click  $\Box$  Display - Notes

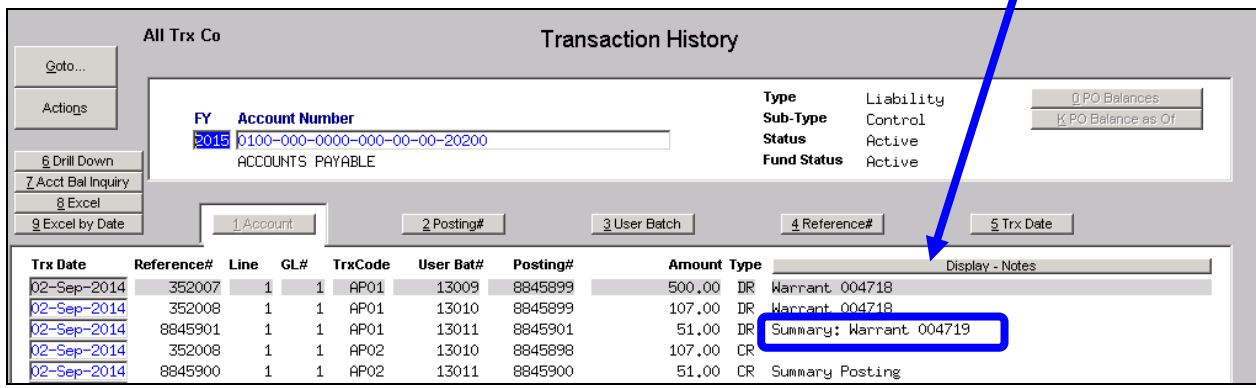

<span id="page-3-2"></span>This information will be helpful when reconciling batches that have been posted in summary.

## **3.3. How to Set the Method to Post in Summary (or not)**

To control the method used for posting Accounts Payable, go to the General Ledgers Control Account Table. If the box is checked, the summary method will be used.

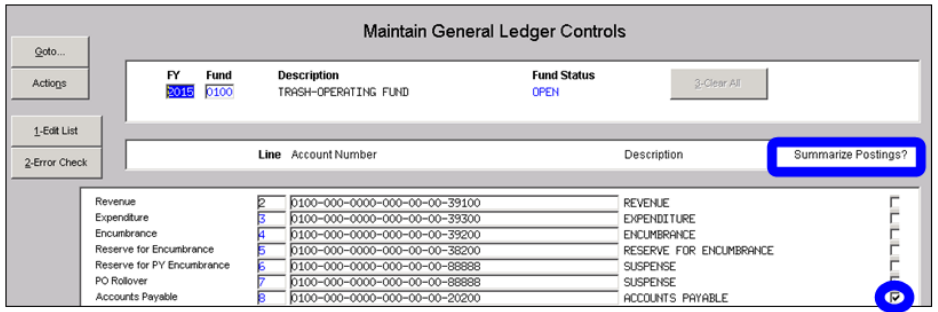

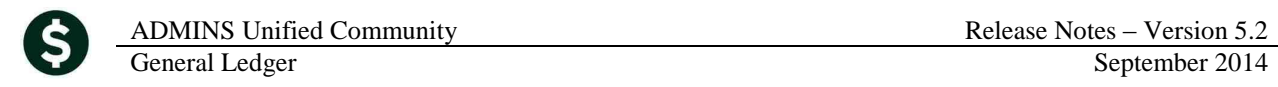

To control how the posting of Cash is handled, go to the bank codes table.

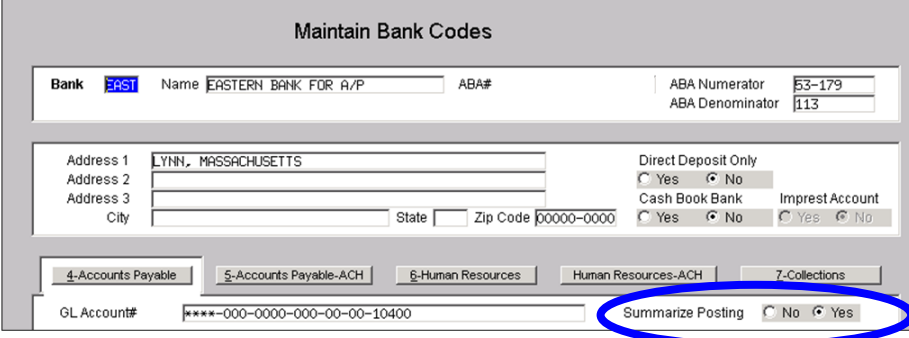

[ADM-AUC-GL-8133]

# <span id="page-4-0"></span>**4. AUDIT OVERRIDES**

### <span id="page-4-1"></span>**4.1. How to Change Accounts and Amounts**

A new document describing how to change accounts and amounts on transactions in the unposted file was added to the Help Reference Library.

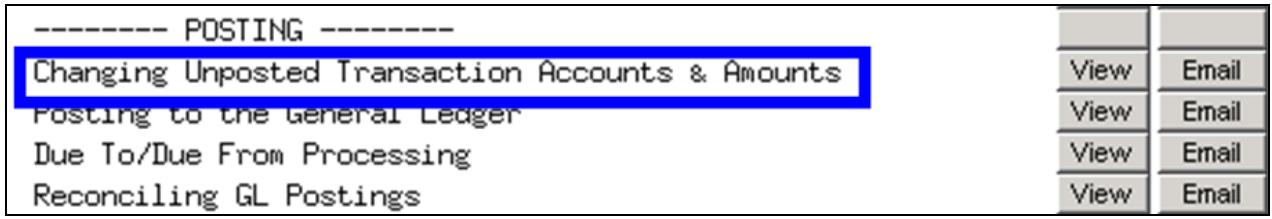

[ADM-AUC-DOC-96]

#### <span id="page-4-2"></span>**4.2. Report and Screen Match**

The Enter Audit Change of Unposted Screen was updated to expand the GL Line field to accommodate added sequence numbers – prior to the update the sequence number was truncated in the screen and didn't match the posting report.

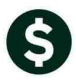

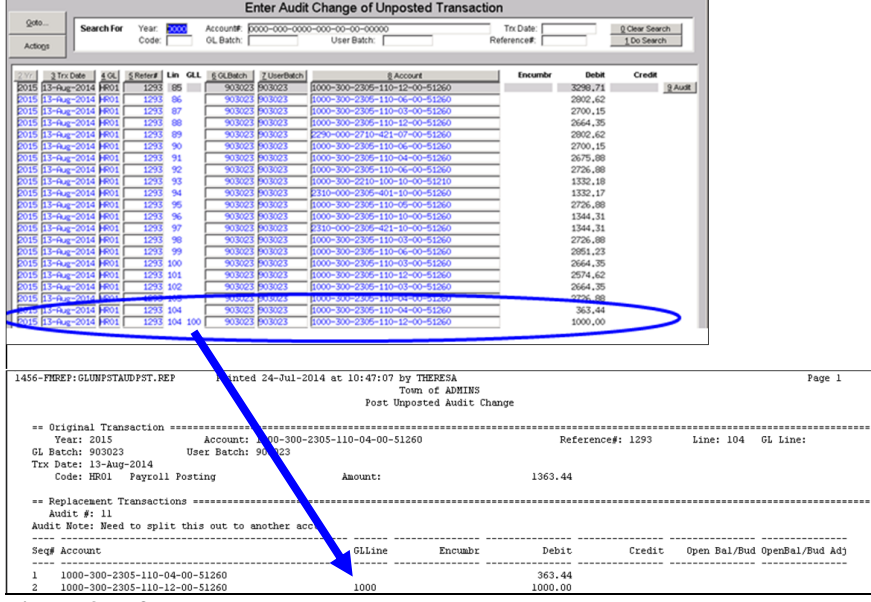

**Figure 3 Before**

| <b>Enter Audit Change of Unposted Transaction</b> |                |                                                                |                   |                                                        |                         |           |                                                       |                                                        |                                            |                                                                |                          |          |                         |                               |  |
|---------------------------------------------------|----------------|----------------------------------------------------------------|-------------------|--------------------------------------------------------|-------------------------|-----------|-------------------------------------------------------|--------------------------------------------------------|--------------------------------------------|----------------------------------------------------------------|--------------------------|----------|-------------------------|-------------------------------|--|
| Goto                                              |                |                                                                | <b>Search For</b> | Year:<br>Code:                                         |                         | GL Batch: |                                                       | Account#: 0000-000-0000-000-00-00-00000<br>User Batch: |                                            |                                                                | Trx Date:<br>Reference#: |          |                         | 0 Clear Search<br>1 Do Search |  |
|                                                   | Actions        |                                                                |                   |                                                        |                         |           |                                                       |                                                        |                                            |                                                                |                          |          |                         |                               |  |
|                                                   |                |                                                                |                   | 3 Trx Date 4 OL 5 Refer#                               | Lin                     |           |                                                       | GLL 6 GLBatch   7 UserBatch                            |                                            | 8 Account                                                      | Encumbe                  |          | <b>Debit</b><br>Credit  |                               |  |
|                                                   |                | 2015 26-Aug-2014 HR01                                          |                   | 1417                                                   |                         |           |                                                       | 82614 082614                                           |                                            | [1000-000-0000-000-00-00-99990                                 |                          | 6854.57  |                         | 9 Audit                       |  |
|                                                   |                | 2015 27-Aug-2014 HR01                                          |                   | 1417                                                   | $\overline{2}$          |           |                                                       | 82614 082614                                           |                                            | 1000-000-0000-000-00-00-99990                                  |                          |          | 6854.57                 |                               |  |
|                                                   |                | 2015 26-Aug-2014 HR01                                          |                   | 1417                                                   | $\overline{\mathbf{3}}$ |           |                                                       | R2614 082614                                           |                                            | 1000-000-0000-000-00-00-20200                                  |                          | 24836.31 |                         |                               |  |
|                                                   | 2015           | 26-Aug-2014 1601                                               |                   | 1417                                                   | A                       |           |                                                       | 82614 082614                                           |                                            | 1000-000-0000-000-00-00-99990                                  |                          |          | 31690.00                |                               |  |
|                                                   |                | 2015 27-Aug-2014 HR01                                          |                   | 1417                                                   | 5                       |           |                                                       | R2614 082614                                           |                                            | 1000-000-0000-000-00-00-20200                                  |                          |          | 24836.31                |                               |  |
|                                                   |                | 2015 27-Aug-2014 HR01                                          |                   | 1417                                                   | 6                       |           | 82614                                                 | 082614                                                 |                                            | 1000-000-0000-000-00-00-21400                                  |                          |          | 3704,67                 |                               |  |
|                                                   |                | 2015 27-Aug-2014 HR01                                          |                   | 1417                                                   | ×                       |           |                                                       | R2614 082614                                           |                                            | 1000-000-0000-000-00-00-21500                                  |                          |          | 2051.75                 |                               |  |
|                                                   | 2015           | 27-Aug-2014 HR01                                               |                   | 1417                                                   | $\mathbf R$             |           |                                                       | 82614 082614                                           |                                            | 1000-000-0000-000-00-00-21510                                  |                          |          | 8.88                    |                               |  |
|                                                   |                | 2015 27-Aug-2014 HR01                                          |                   | 1417                                                   | ۹                       |           |                                                       | R2614 082614                                           |                                            | 1000-000-0000-000-00-00-21518                                  |                          |          | 46.88                   |                               |  |
|                                                   |                | 2015 27-Aug-2014 HR01                                          |                   | 1417                                                   | 10                      |           |                                                       | 82614 082614                                           |                                            | 1000-000-0000-000-00-00-21535                                  |                          |          | 107.59                  |                               |  |
|                                                   |                | 2015 27-Aug-2014 HR01                                          |                   | 1417                                                   |                         |           |                                                       | 82614 082614                                           |                                            | 1000-000-0000-000-00-00-21535                                  |                          |          | 22,00                   |                               |  |
|                                                   |                | 2015 27-Aug-2014 HR01                                          |                   | 1417                                                   |                         | 11 1000 1 |                                                       | 82614 082614                                           |                                            | 1000-000-0000-000-00-00-21520<br>1000-000-0000-000-00-00-21700 |                          |          | 22.96                   |                               |  |
|                                                   |                | 2015 27-Aug-2014 HR01                                          |                   | 1417                                                   |                         |           |                                                       | 82614 082614                                           |                                            |                                                                |                          |          | 280,00                  |                               |  |
|                                                   |                |                                                                |                   | & TedRE - GL. Audit. Changes. Posting. Rpt. THERL A[5] |                         |           |                                                       |                                                        |                                            |                                                                |                          |          |                         |                               |  |
|                                                   |                | File Edit Format Options                                       |                   |                                                        |                         |           |                                                       |                                                        |                                            |                                                                |                          |          |                         |                               |  |
|                                                   | Courier New    |                                                                |                   | $\overline{=}$ $\overline{9}$<br>$\blacksquare$        |                         |           |                                                       |                                                        |                                            |                                                                |                          |          |                         |                               |  |
|                                                   | 6115           |                                                                |                   | 1456-FMREP: GLUMPSTAUD PST. REP                        |                         |           |                                                       |                                                        | Printed 2x Aug-2014 at 14:51:43 by THERESA |                                                                |                          |          |                         |                               |  |
|                                                   |                |                                                                |                   |                                                        |                         |           |                                                       |                                                        | Town of ADMINS                             |                                                                |                          |          |                         |                               |  |
|                                                   |                |                                                                |                   |                                                        |                         |           |                                                       |                                                        | Post Unposted Audit Change                 |                                                                |                          |          |                         |                               |  |
|                                                   |                |                                                                |                   |                                                        |                         |           |                                                       |                                                        |                                            |                                                                |                          |          |                         |                               |  |
|                                                   |                | Year: 2015                                                     |                   | ** Original Transaction *********************          |                         |           |                                                       | Account: 1000-000 0000-000-00-00-21535                 |                                            |                                                                | Reference#: 1417         |          | Line: 11                | GL Line:                      |  |
|                                                   |                | GL Batch: 82614                                                |                   |                                                        |                         |           | User Batch: 082614                                    |                                                        |                                            |                                                                |                          |          |                         |                               |  |
|                                                   |                |                                                                |                   |                                                        |                         |           |                                                       |                                                        |                                            |                                                                |                          |          |                         |                               |  |
|                                                   |                | Trx Date: 27-Aug-2014<br>Code: HRO1 Payroll Posting<br>Amount: |                   |                                                        |                         |           |                                                       |                                                        |                                            |                                                                |                          | 44.96    |                         |                               |  |
|                                                   |                |                                                                |                   |                                                        |                         |           | ** Replacement Transactions ************************* |                                                        |                                            |                                                                |                          |          |                         |                               |  |
|                                                   |                | Audit #: 9                                                     |                   |                                                        |                         |           |                                                       |                                                        |                                            |                                                                |                          |          |                         |                               |  |
|                                                   |                | Audit Note:                                                    |                   |                                                        |                         |           |                                                       |                                                        |                                            |                                                                |                          |          |                         |                               |  |
|                                                   |                |                                                                |                   |                                                        |                         |           |                                                       |                                                        |                                            |                                                                |                          |          |                         |                               |  |
| Read                                              |                | Sea# Account                                                   |                   | ---- -------------------------------                   |                         |           |                                                       |                                                        | LLine<br>.                                 | Encumbr                                                        | Debit                    | Credit   | Open Bal/Bud OpenBal/Bu |                               |  |
|                                                   |                |                                                                |                   | 1000-000-0000-000-00-00-21535                          |                         |           |                                                       |                                                        |                                            |                                                                |                          | 22.00    |                         |                               |  |
|                                                   | $\overline{2}$ |                                                                |                   | 1000-000-0000-000-00-00-21520                          |                         |           |                                                       | 1000                                                   |                                            |                                                                |                          | 22.96    |                         |                               |  |
|                                                   |                |                                                                |                   |                                                        |                         |           |                                                       |                                                        |                                            |                                                                |                          |          |                         |                               |  |
|                                                   |                |                                                                |                   |                                                        |                         |           |                                                       |                                                        |                                            |                                                                |                          |          |                         |                               |  |
|                                                   |                |                                                                |                   |                                                        |                         |           |                                                       | Total:                                                 |                                            |                                                                |                          | 44.96    |                         |                               |  |
|                                                   |                |                                                                |                   |                                                        |                         |           |                                                       |                                                        |                                            |                                                                |                          |          |                         |                               |  |

**Figure 4 After**

[ADM-AUC-GL-8128]

# <span id="page-5-0"></span>**5. REPORTS**

#### <span id="page-5-1"></span>**5.1. New Accounts Report**

A report listing accounts created since a given date has been added to the Chart of Accounts screen. This will help the Finance Office to know what accounts have been created, by whom and show the account

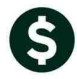

characteristics and creation date. Run the report from either the Actions button or the New Acct Since button.

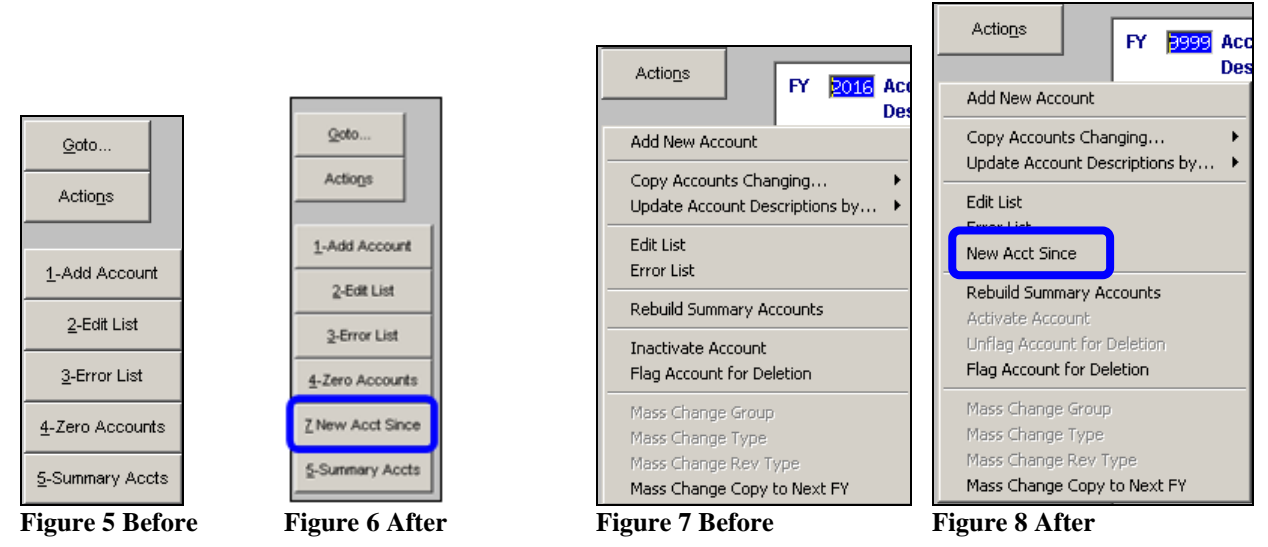

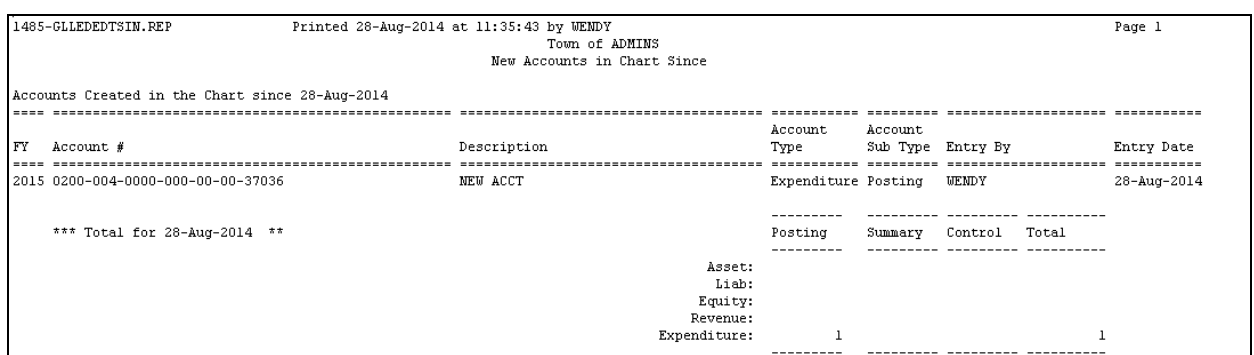

This report is available in preview, print, pdf and Excel formats.

[ADM-AUC-GL-8126]

## <span id="page-6-0"></span>**5.2. Current vs Prior Year (Column Selection)**

There was an issue on this report when more than five columns were selected for totals in the screen. The screen was changed to permit the selection of a maximum of five totals. If more than five are attempted, the following error message will be displayed.

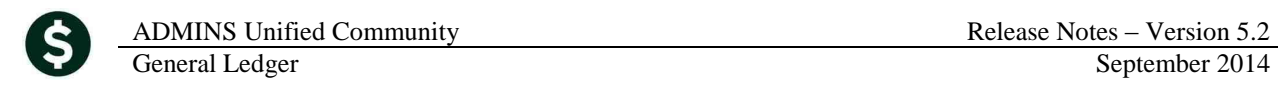

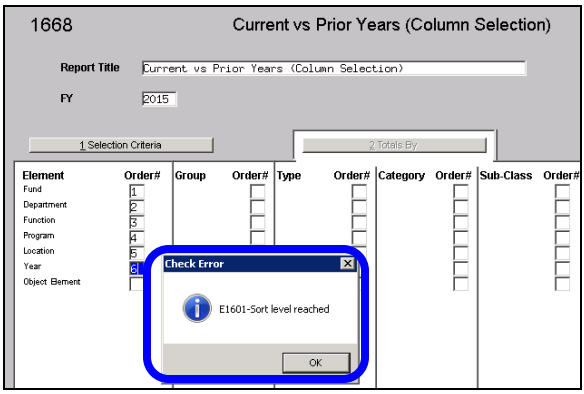

**Figure 9 Report Selection Screen**

[ADM-AUC-GL-8116]

## <span id="page-7-0"></span>**5.3. Transaction History Report**

The transaction detail report was modified to show the vendor on **AP06 (Void Check)** transactions. Run this report by selecting **Ledgers Reports Report Library Transaction History**.

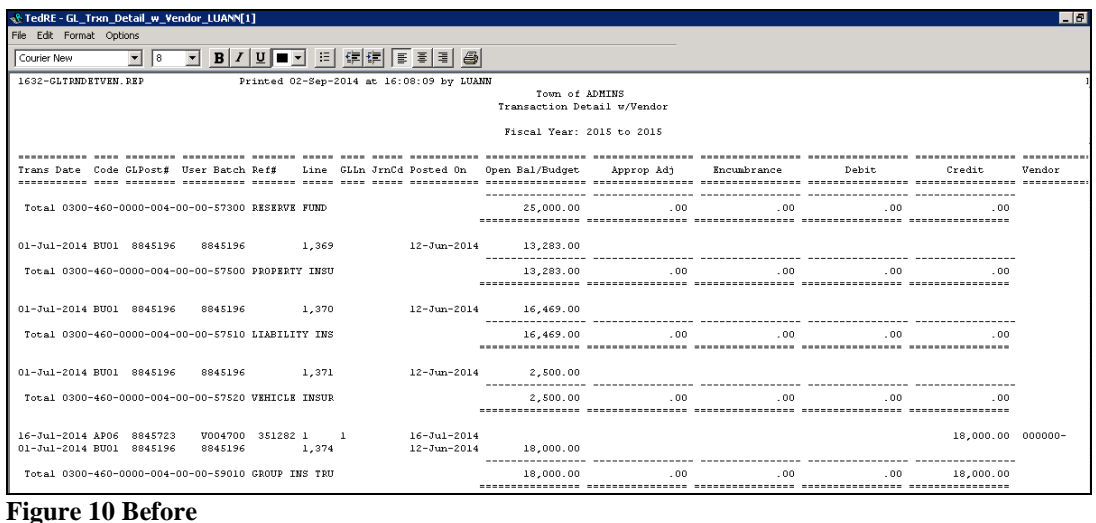

#### 1632–Transaction Detail Report w/Vendor

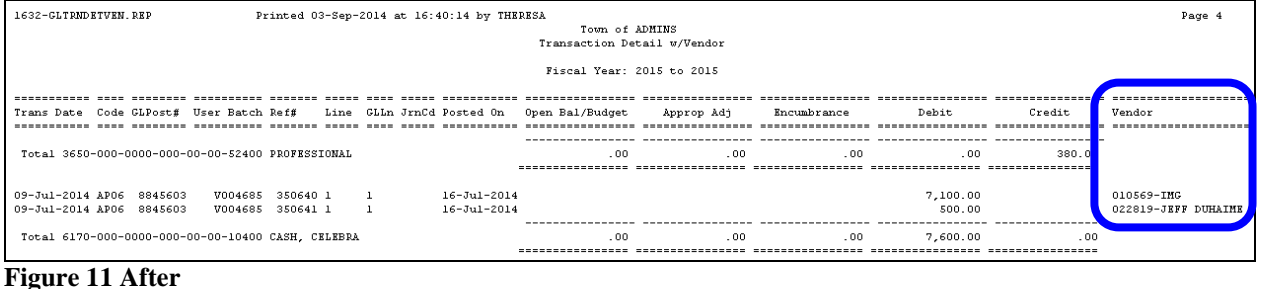

[ADM-AUC-GL-8127]

# <span id="page-8-0"></span>**6. OPENGOV**

ADMINS is pleased to partner with OpenGov.com to offer you a new way to provide your citizens with an easy to use, web based portal of your budget data. OpenGov and AUC provide flexible integration with transparency that will strengthen the relationship between town government and the resident. Budgets have always been available to the public but usually in lengthy line item detail form. This brings your complex accounting data to life in easy-to-use visualizations.

## <span id="page-8-1"></span>**6.1. Web Based Access to Municipal Finance Data**

You upload your financial data and it becomes available not only to the decision makers in your community but also your customers (taxpayers, businesses, etc.) It is user-friendly and accessible; which residents love! If you wish to implement OpenGov, contact [support@admins.com](mailto:support@admins.com) to request details on how to purchase the interface and schedule an implementation.

[ADM-AUC-DOC-98]

# <span id="page-8-2"></span>**7. YEAR END PROCESSING**

#### <span id="page-8-3"></span>**7.1. Create New Year**

Updated the GL Year End Process to only rebuild account security if **MODCTR 1200 is set to F** (which means the site rebuilds Account Security only once a week). If **MODCTR 1200 is set to A** – the account security rebuild will not be run as part of the **Create New Year** process as it will be automatically be rebuilt during the overnight daily process. This will shorten the time necessary to create the new year. The module control is shown below.

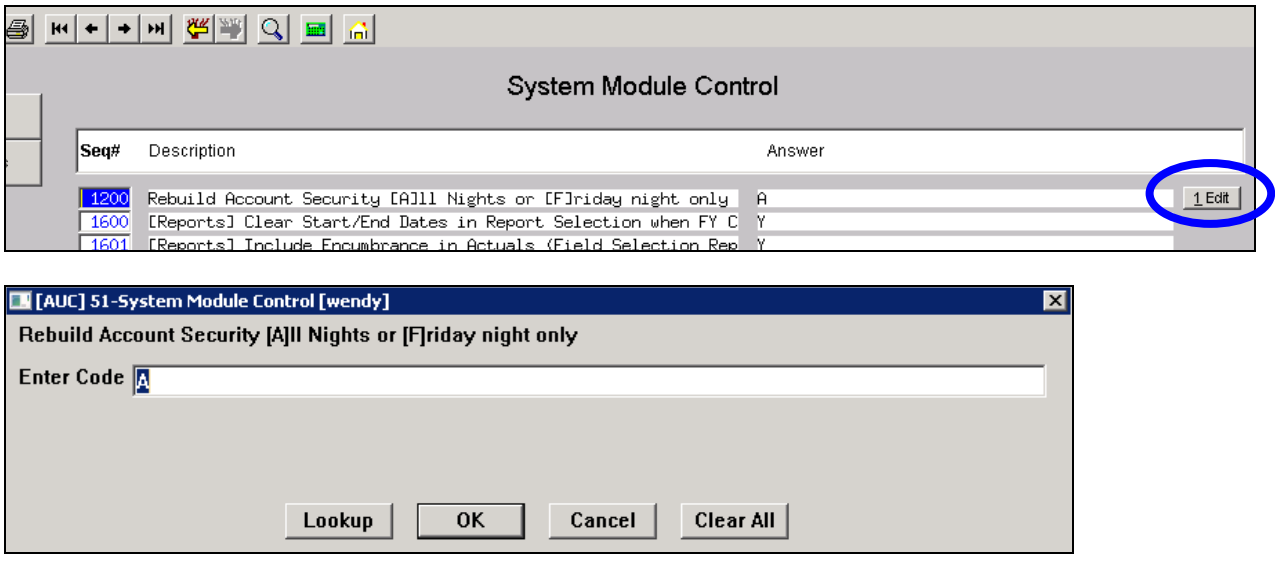

[ADM-AUC-GL-8123]

## <span id="page-9-0"></span>**8. MODULE MAINTENANCE**

#### <span id="page-9-1"></span>**8.1. Delete Accounts Process**

The Remove Accounts Flagged for Deletion was streamlined to run more quickly. To delete accounts, select **Ledgers Module Maintenance Remove Accounts Flagged for Deletion**.

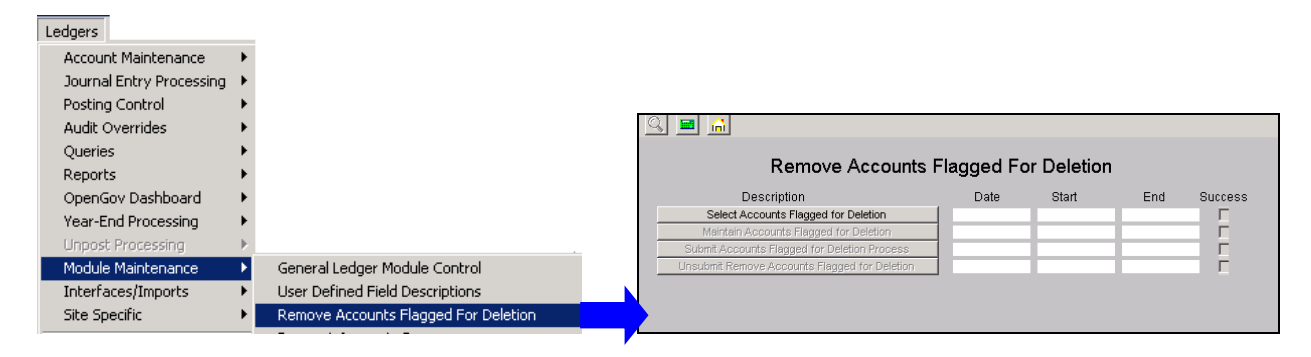

For more information on how to run the process via this steps menu, review the **How to Delete Accounts** Document found in the **Ledgers Help Reference Library**.

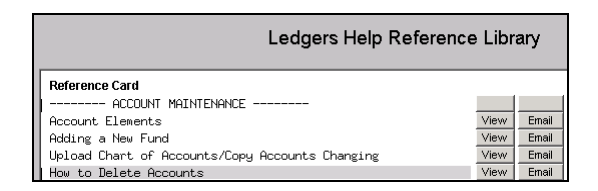

[ADM-AUC-GL-8125]

## <span id="page-9-2"></span>**8.2. End Of Week Report**

The end of week report of **GL Transactions Awaiting Processing** will now only report on transactions in the unposted file if the transaction date is more than 30 days from the date the report is run. The email subject will be as shown below:

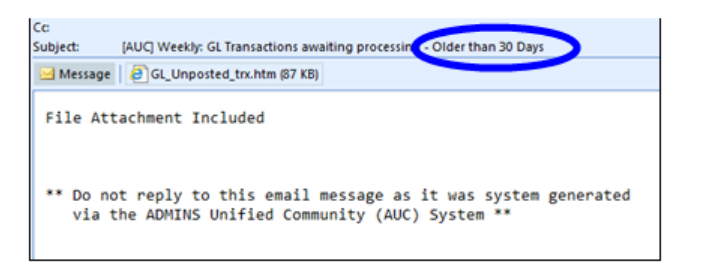

The report will have a heading showing this:

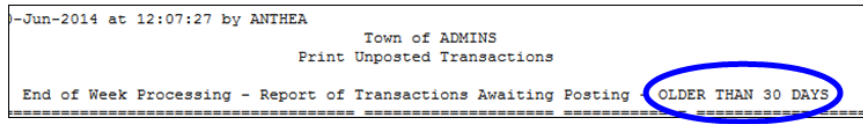

[ADM-AUC-GL-8119]

# <span id="page-10-0"></span>**9. HELP REFERENCE LIBRARY**

#### <span id="page-10-1"></span>**9.1. Accounting Transaction Types**

The Accounting Transaction Types help document was updated to include the new accounting types used in Tax Title and Deferral Processing.

[ADM-AUC-DOC-95]

### <span id="page-10-2"></span>**9.2. New or Updated Documentation**

The following new or updated documentation was added to the General Ledger Help Reference Library.

- 
- RECONCILIATION/ACCOUNTING Accounting Transaction Types
- 

 POSTING Changing Unposted Transaction Accounts & Amounts • INTERFACES CUSI/UMS Interface